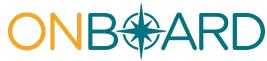

Registration, access and administration for payers, pharmacy benefit managers and medical review organizations through the Medical Portal

### **Table of contents**

- I. Overview
- II. Medical Portal access: who has it, and who needs it?
- III. Role types
- IV. Requesting access to the Medical Portal
- V. Managing roles
- VI. Need help?

#### I. Overview

Users need access to the Medical Portal to use OnBoard: Limited Release to submit and respond to aprior authorization request (PAR) or *Request for Decision on Unpaid Medical Bill(s)* (Form HP-1.0). Some users may already have access and will not need to request access again. The information in this guide details who needs access, how to request (or register) for access, and howto designate and manage user roles in the system.

## II. Medical Portal access: who has it, and who needs it?

| User Type                                                             | Details                                                                                                    |
|-----------------------------------------------------------------------|----------------------------------------------------------------------------------------------------|
| Payers (insurers, third-party administrators, self-insured employers) | Payers who already have access to the Medical Portal for Drug Formulary prior authorizations are automatically registered for OnBoard. A second registration is not required.                              |
| Pharmacy benefit managers (PBMs)                                      | PBMs who already have access to the Medical Portal are automatically registered for OnBoard.  PBMs not registered for the Medical Portal must complete the online PBM Medical Portal Registration process. |
| Medical review organizations (MROs)                                   | MROs must complete the online Medical Review Organization Medical Portal Registration process.                                                                                                    |

# III. Role types

The PAR review process involves several roles that need to be assigned in the system. Each role has specific responsibilities in the PAR review process. The following outlines the role types for payers, PBMs and MROs.

| Payer Roles                                                                                                    | Responsibilities                                                                                                    |
|----------------------------------------------------------------------------------------------------|----------------------------------------------------------------------------------------------------|
| Online (User) Administrator  Payers must assign someone as an Online (User) Administrator.                                                                                         | <ul> <li>Requests access for users and User Administrators.</li> <li>Assigns users to Workload Administrator, Level 1, and Level 2 Reviewer roles.</li> <li>Provides email contacts for PAR notifications.</li> <li>Designates MRO for PAR reviews.</li> <li>Designates PBM for Level 1 Medication PAR reviews.</li> <li>Updates user information as necessary.</li> <li>Removes users who should no longer have access to the system.</li> </ul>                                                                                                    |
| Workload Administrator  There must be a Workload Administrator for each of the seven PAR types. Workload Administrators may have more than one role type outlined in this section. | <ul> <li>Receives and assigns all submitted PARs based on one of the following Workload Administrator role types:</li> <li>MTG/Non-MTG – assigns MTG Confirmation, MTG Variance, MTG Special Services, Non-MTG Over \$1000 and Non-MTG Under or = \$1000 PARs to appropriate reviewers.</li> <li>Medication – assigns Medication PARs to appropriate reviewers.</li> <li>DME – assigns Durable Medical Equipment (DME) PARs to appropriate reviewers.</li> <li>Changes delegated reviewers due to situations such as a delegate being absent from work or a change in a delegate's role within the organization.</li> </ul> |
| There can be a Level 1 Reviewer for each of the seven PAR types. Level 1 reviews may be assigned to an MRO for any PAR and a PBM for Medication PARs.                              | Reviews Level 1 PAR requests as designated and assigned.                                                                                                    |
| There must be a Level 2 Reviewer, the payer's physician, if an MRO is not designated for that Level 2 PAR type.                                                                    | Reviews Level 2 PAR requests as designated and assigned.                                                                                                    |

| PBM Roles                                                   | Responsibilities                                                                                                    |
|-------------------------------------------------------------|----------------------------------------------------------------------------------------------------|
| Online (User) Administrator                                 | <ul><li>Requests access for users in the system.</li><li>Assigns users to Workload Administrator and Level 1</li></ul>                                                         |
| PBMs must assign someone as an Online (User) Administrator. | <ul> <li>Reviewer roles for Medication PARs.</li> <li>Updates user information as necessary.</li> <li>Removes users who should no longer have access to the system.</li> </ul> |

| Workload Administrator | <ul> <li>Receives and assigns all Medication PARs.</li> <li>Changes delegated reviewers due to situations such asa delegate being absent from work or a change in a delegate's role within the organization.</li> </ul> |
|------------------------|----------------------------------------------------------------------------------------------------|
| Level 1 Reviewer       | <ul> <li>Reviews Level 1 Medication PARs as designated<br/>and assigned.</li> </ul>                                                                                                    |

| MRO Roles                                                                                | Responsibilities                                                                                                    |
|------------------------------------------------------------------------------------------|----------------------------------------------------------------------------------------------------|
| Online (User) Administrator  MROs must assign someone as an Online (User) Administrator. | <ul> <li>Requests access for users in the system.</li> <li>Assigns users to Workload Administrator, Level 1, and Level 2 Reviewer roles.</li> <li>Updates user information as necessary.</li> <li>Removes users who should no longer have access to the system.</li> </ul> |
| Workload Administrator                                                                   | <ul> <li>Receives and assigns all submitted PARs.</li> <li>Changes delegated reviewers due to situations such asa delegate being absent from work or a change in a delegate's role within the organization.</li> </ul>                                                     |
| Level 1 Reviewers can be assigned to any PAR type.                                       | Reviews Level 1 requests as designated and assigned.                                                                                                    |
| Level 2 Reviewer  There must be a Level 2 Reviewer for each PAR type.                    | Reviews Level 2 requests as designated and assigned.                                                                                                    |

# IV. Requesting access to the Medical Portal - PBMs and MROs

Reminder – payers and PBMs who already have access to the Medical Portal for Drug Formulary prior authorizations are automatically registered for OnBoard. A second registration is not required.

- 1. Visit wcb.ny.gov/medicalportal.
- 2. Select Access and Administration under Payers.

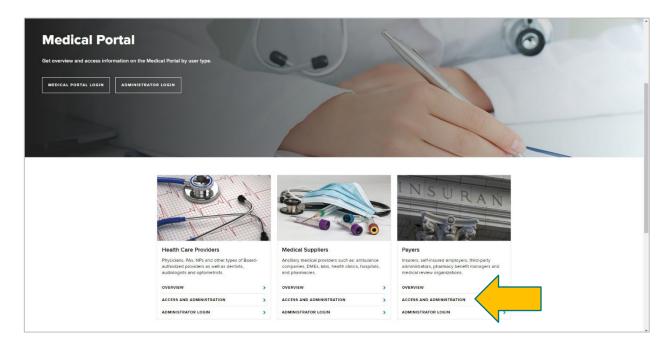

- 3. Select Accessing the Medical Portal.
- 4. Select either <u>PBM Medical Portal registration</u> or <u>Medical Review Organization Medical Portal registration</u>.

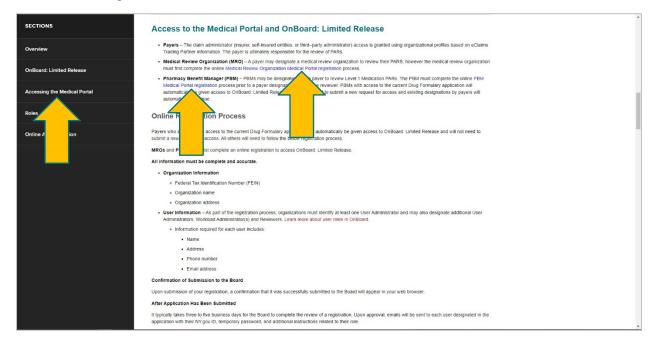

5. Enter the required information. *Please note – you cannot save work. Completing the online form must be done in one sitting.* 

**Required organization information:** Federal Tax Identification Number (FEIN), organizationname and organization address.

**User information**: Organizations must first identify at least one **User Administrator** and may also designate additional **User Administrators**, **Workload Administrators**, and **Reviewers** for various levels. The following information is required for each user: name, address, phone number and email address. See <u>section IV</u> for a definition of the various role types.

### **Pharmacy Benefit Manager Registration**

1. Begin by entering the PBM information and select the right arrow or the **User Information** tab tocontinue.

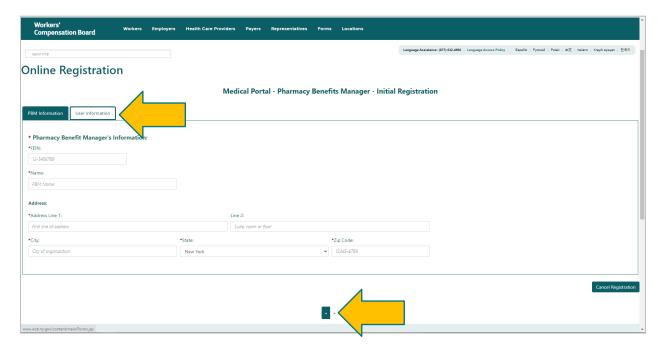

2. Select the role type checkbox for the user being entered and enter the required information. If your organization has not registered an Online (User) Administrator, register their information first. If you are registering more than one user, select **Add User**. The Online (User) Administrator may add additional reviewers and administrators through Medical Portal Administration after being sent their NY.gov ID username and password. Select the user role link to learn more about that role type.

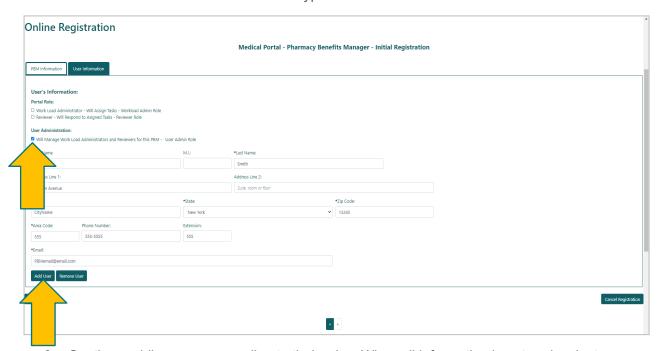

3. Continue adding users according to their roles. When all information is entered, select **Submit**.

## v. 7/1/21

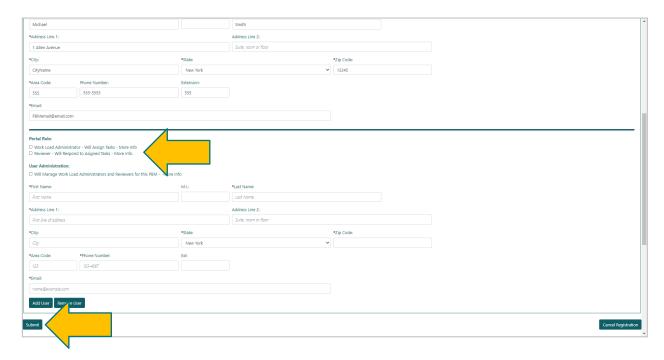

4. After selecting Submit, the Registration Complete webpage will show.

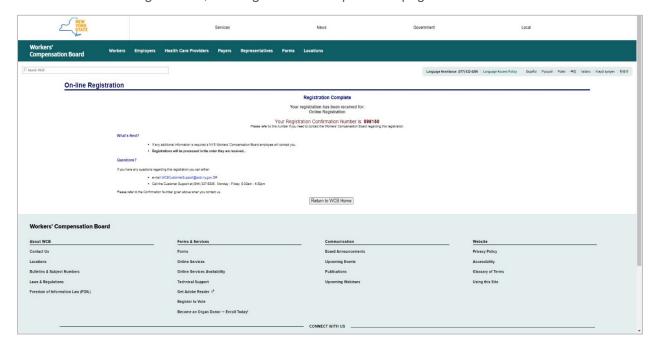

It may take up to three to five business days for the Board to complete the review of your registration. Once approved, emails will be sent to each individual user designated in the registration with their NY.gov ID username and temporary password to access the system, along with additional instructions related to their role(s).

### **Medical Review Organization Registration**

1. Begin by entering the MRO information, and then select **Next** or the **User Information** tab.

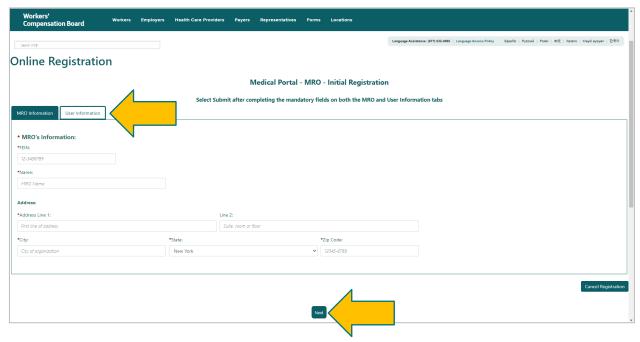

2. Select the role type checkbox for the user being entered and enter the required information. If your organization has not registered an Online (User) Administrator, register their information first. If you are registering more than one user, select **Add User**. The Online (User) Administrator may add additional reviewers and administrators through Medical Portal Administration after being sent their username and password.

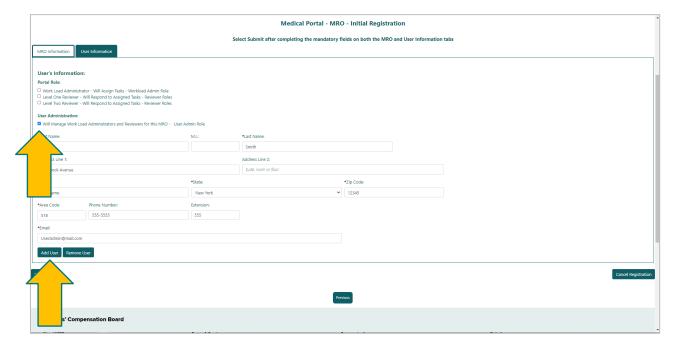

3. Continue adding users according to their roles. Select the user role link to learn moreabout that role type. When all information is entered, select **Submit**.

### v. 7/1/21

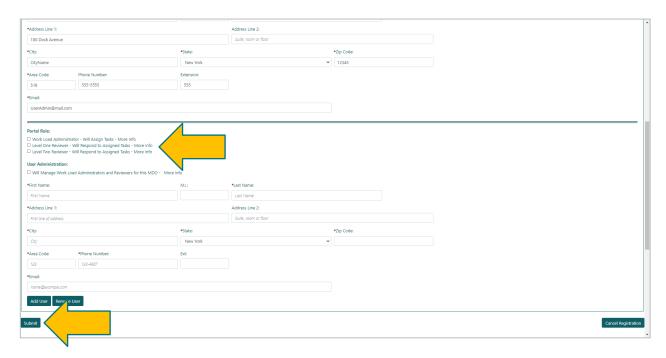

4. After selecting **Submit**, the Registration Complete webpage will show.

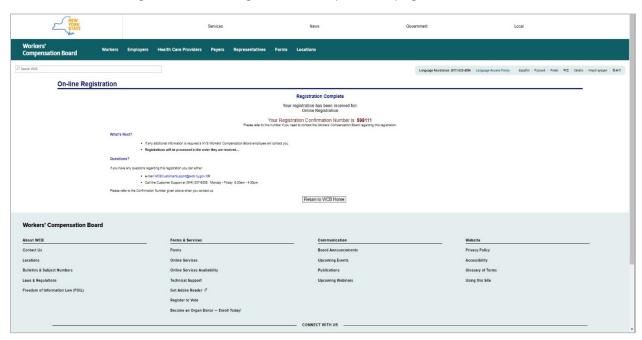

It may take up to three to five business days for the Board to complete the review of your registration. Once approved, emails will be sent to each individual user designated in the application with their NY.gov ID username and temporary password to access the system, along with additional instructions related to their role(s).

### V. Managing roles and notifications

The Online (User) Administrator for payers, PBMs and MROs can manage their organization email notifications and assign users to roles. They will log in using their Medical Portal NY.gov ID username and password. The NY.gov ID used to access the Medical Portal is separate and apart from the NY.gov ID that may be used for otherNYS agencies, such as the Department of Motor Vehicles and Taxation and Finance.

1. Visit wcb.ny.gov/medicalportal.

2. Select Administrator Login.

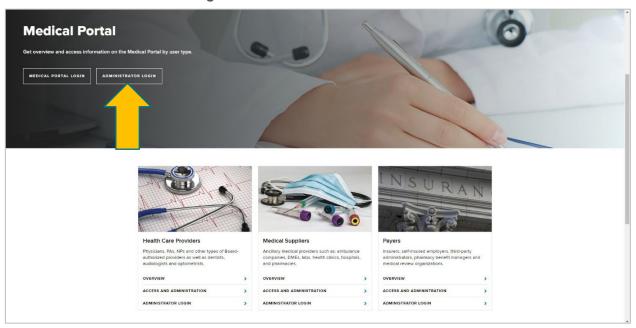

3. Log in using your NY.gov ID username and password. The Online Administrator profile page will appear on the screen.

## Managing organization email notifications

Begin by assigning notification contacts and users to the various roles in the dashboard.

1. Under **Notifications**, select one of the roles listed under a PAR type.

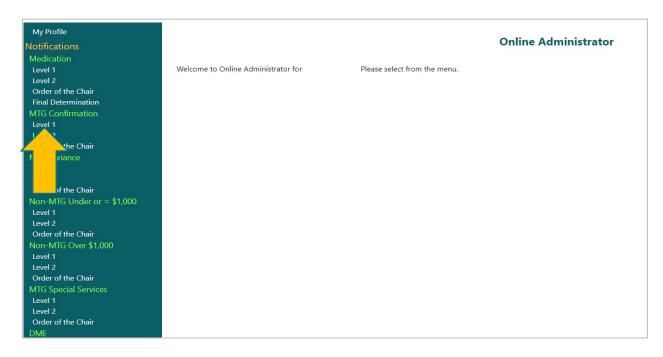

 Add or update the current email address in the Email Should Be boxes and select Update [Role] Organization at the bottom of the page. Note: The top row has an Apply to All featurewhen multiple organizations are listed.

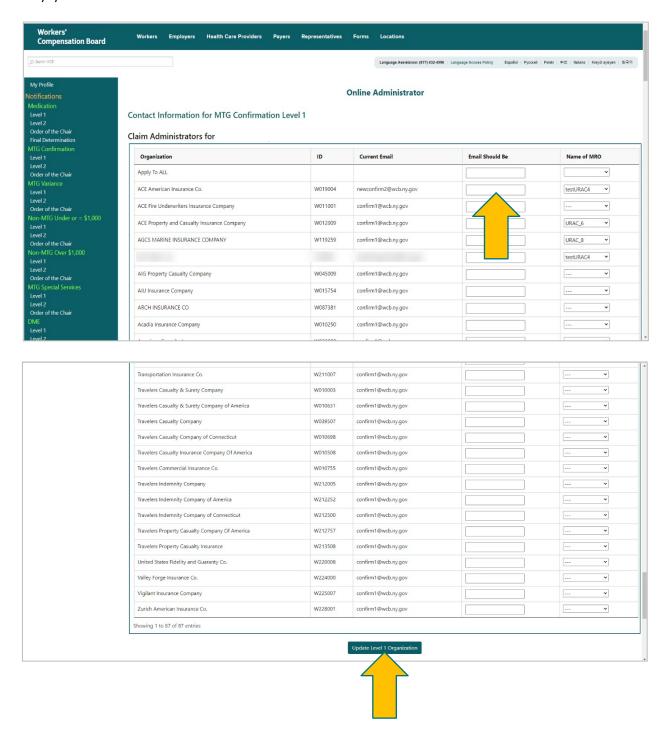

3. A popup message will appear, confirming any changes. Select **Close**, and the changes will be made.

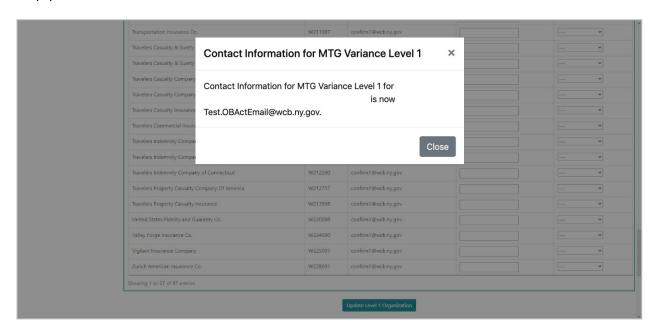

### Managing user roles

1. Select a PAR type under **Users**.

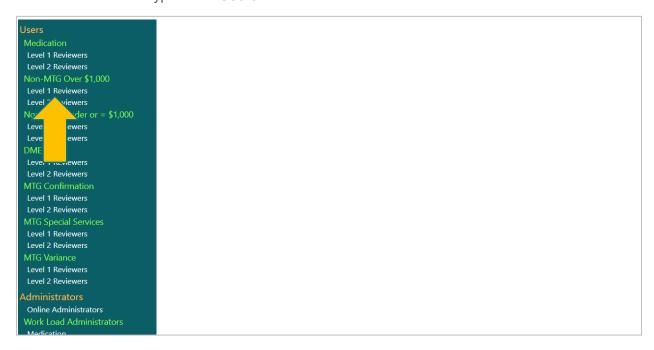

2. The first box shows users who are assigned to the Level 1 Reviewer role of the selected PAR type. These users can be assigned PAR reviews in OnBoard: Limited Release. To remove a delegated user, select **Remove** in the user's row.

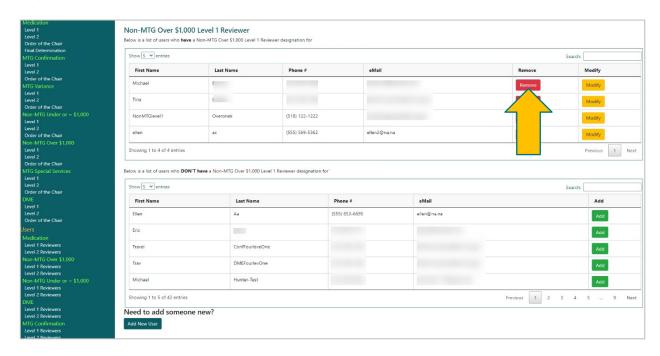

3. To modify designated user information, select **Modify** in that user's row.

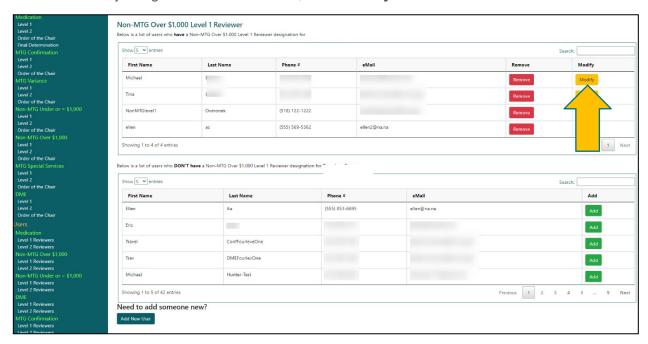

 The second box features registered users in the system who have not been assigned to the role of the selected PAR type. Select **Add** to designate a user into a selected PAR type role.

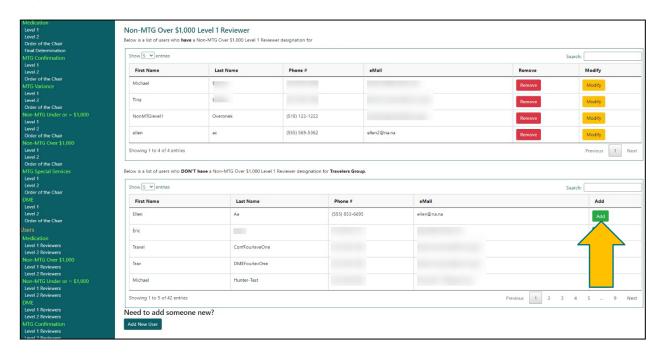

5. After removing or modifying a user from the first box or adding a user from the second box, a popup message willappear to confirm the change. Select **Close** in the popup message window to make the change.

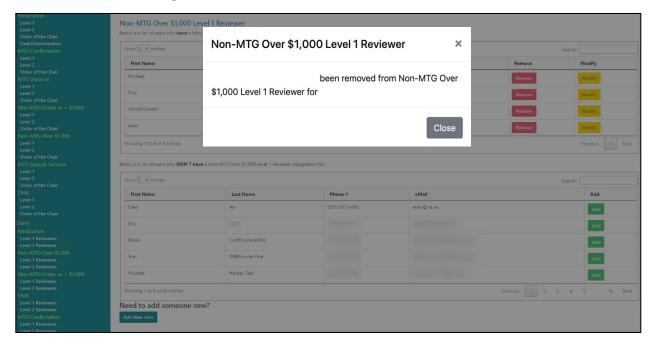

6. If you do not see the intended user assigned in the tables, you can request a new user be added. Select **Add New User** to add a new user for the selected PAR type.

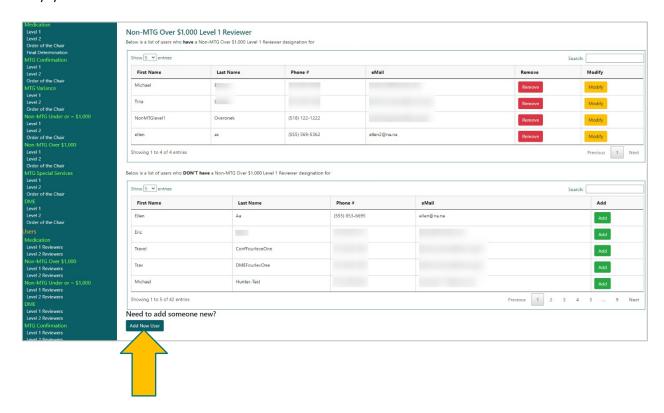

7. Enter the following user information: first and last name, address, phone number and email address. Then select **Continue**.

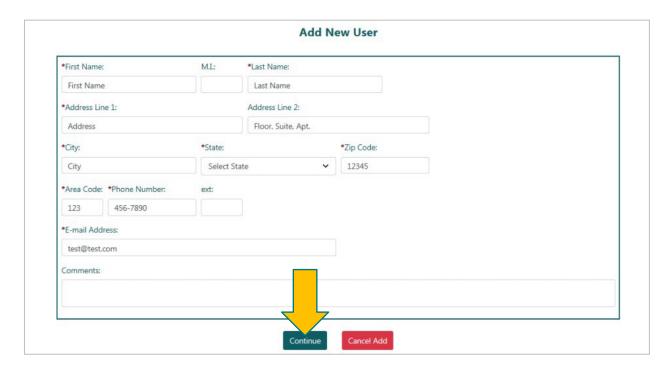

8. A pop-up message will appear, confirming that the new user has been submitted for processing. It maytake up to three to five days for the registration to be reviewed and accepted by the Board. That user will receive their Medical Portal NY.gov ID username and temporary password at the email address the administrator included for the user on the registration. Once the user is registered, they can be designated for PAR reviews, perform Workload Administrator duties, or administer users depending on the role assigned to the user.

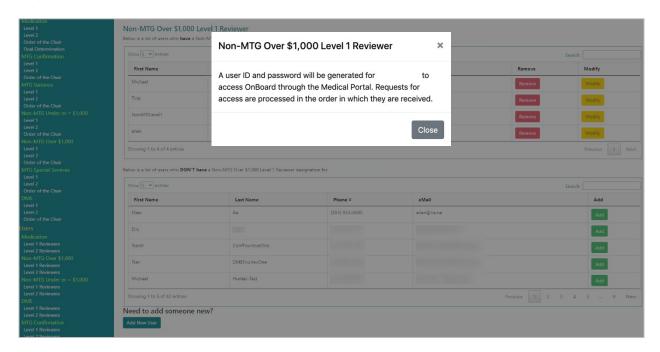

We encourage you to share this guide with other users in your organization or the organizations with whom youwork. Please contact the Board if you need assistance.

## VI. Need help?

Medical Portal access for payers: <a href="wcb.ny.gov/medicalportal">wcb.ny.gov/medicalportal</a> General registration questions: Customer Service (877) 632-4996 Technical assistance: <a href="wcb.ny.gov">WCBCustomerSupport@wcb.ny.gov</a>

OnBoard webpage: <a href="wcb.ny.gov/onboard">wcb.ny.gov/onboard</a>
Email OnBoard: <a href="mailto:OnBoard@wcb.ny.gov">OnBoard@wcb.ny.gov</a>